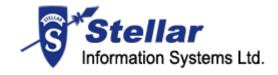

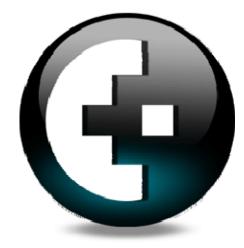

Stellar Phoenix Macintosh Data Recovery – For Windows

Version 4.0

Installation Guide

### **Table of Contents**

| Overview 1             |
|------------------------|
| Getting Started2       |
| Installation Procedure |
| User Interface 4       |
| Order and Register7    |
| Legal Notices          |
| Copyright9             |
| Disclaimer 10          |
| License Agreement 11   |
| Trademarks             |
| Technical Support 14   |
| Support Helpline14     |
| Online Help 14         |
| About Stellar 16       |

### **Overview**

Stellar Phoenix Macintosh ensures a complete solution for data loss due to logical crashes. This software recovers and restores lost data from corrupted, damaged, deleted HFS, HFS+, HFS Wrapper and FAT volumes. The intensive scan finds all files/folders including the deleted ones from the formatted, deleted or damaged Mac drive. This user-friendly software displays all the files and folders in a tree view after scanning. Advanced recovery option restores all these files/folders to a safe location and ensures that precious data is retrieved from inaccessible drives.

Stellar Phoenix Macintosh provides you the recovery of data from a crashed or unaccessible iPod. The photo recovery features recover all image files such as .jpg,.png from a corrupt hard disk or volume.

Stellar Phoenix Macintosh provides create image feature that allows you to create an image of a hard disk or volume. In addition, you can create full or partial image of a hard disk or volume. Resume recovery feature of Stellar Phoenix Macintosh allows you to restart recovery from last saved point either by using image file or scan information file. You can save the result of a scanning process as a scan information file.

#### Key features of Stellar Phoenix Macintosh:

- Recovers deleted or lost files and folders
- Recovery of data from lost or deleted volumes
- Deleted file recovery will search files based on file signature
- Recovery of any specific file type performed using File Filter option
- · Formatted media/lost file recovery from badly corrupted media
- Create image of drives
- Mountable images of drives facilitate recovery process
- Image files enhance the speed of recovery process in case when media has bad sectors
- File Preview is available so that user can preview files before recovery
- Supported Macintosh file systems are HFS, HFS+, HFSX, HFS Wrapper

## **Getting Started**

Stellar Phoenix Macintosh has many advance features that helps you in successful recovery of data. Features such as file filter, find, mask helps you in customized recovery of data. To start knowing Stellar Phoenix Macintosh software, view:

- <u>Minimum system requirements</u>
- Installation procedure
- User interface
- Order and register

### **Installation Procedure**

Before installing the software, ensure that your system meets the minimum system requirements:

#### **Minimum System Requirements:**

- Processor: Pentium Class
- RAM: 256 MB minimum (512 MB recommended)
- Free space on hard disk: 30 MB
- Operating Systems (OSs): Windows 2000 / 2003 / XP / Vista / Servers (2000-2008)
- Processor: Pentium Class

#### To install the software:

- 1. Double-click Setup.exe file to start the setup process. The Setup Stellar Phoenix Macintosh dialog box opens. Click **Next**.
- In the License Agreement screen, select I accept the agreement option. The Next button will be enabled. Click Next.
- 3. In the Select Additional Tasks screen, check the required check boxes. Click Next.
- 4. In the Select Destination Location screen, provide the path by using Browse button where the setup files will be stored. Click **Next**.
- 5. In the Start Menu Folder screen, provide the path by using Browse button where the program's shortcuts will be stored. Click **Next**.
- In the Ready to Install screen, review the settings. Click **Back** to change settings. After confirming the settings click **Install**. The Installing screen shows the installation process.
- 7. After completing the process, the Completing the Stellar Phoenix Macintosh Setup Wizard screen opens. Click **Finish**.

• You can clear the Launch Stellar Phoenix Macintosh check box to stop the automatic launch of the software.

### **User Interface**

Stellar Phoenix Macintosh has a rich graphical user interface with easy to use features. Technical and non-technical, both, can use the software without any technical expertise. The main user interface of Stellar Phoenix Macintosh is as shown below.

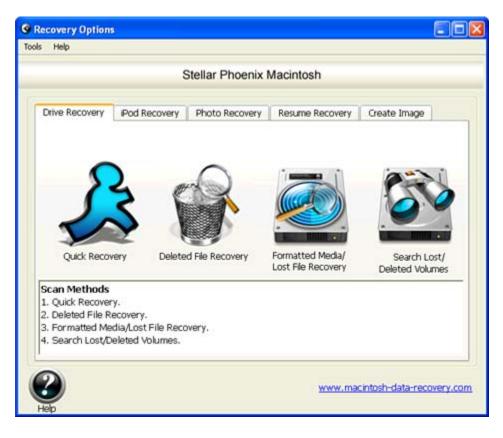

- Drive Recovery tab: It includes these four recovery options:
  - Quick Recovery: Select this option to perform a quick scan on a drive. This scanning process is fast and efficient. You will find almost all data by using this scanning process.
  - Deleted File Recovery: Select this option to recover deleted files. This process takes more time as compared to quick recovery because each sector of volume will be analyzed for deleted files.
  - Formatted Media/Lost File Recovery: Select this option to recover data from formatted volumes. If you have formatted your volume and want to recover data from that drive then use this option to recover all files.
  - Search Lost/Deleted Volumes: Select this option to search lost or deleted volumes in a hard disk. If you have deleted volumes to create new volumes in your hard disk and later want to recover

data from deleted volume then use this option. All the deleted and lost volumes can be find by using this option. You can recover data from recovered volumes. You can perform all the above three recovery options on volumes that are found after scanning process.

- **iPod Reovery:** Use this tab to recover data from a corrupted iPod.
- **Photo Recovery:** Use this tab to recover photos, images and media files from volumes.
- **Resume Recovery:** Use this to restart recovery by using scan information file or image file.
- **Create Image:** Use this to create image of a volume or hard disk. The image will be saved as .dmg file. You can create image of entire volume or hard disk or of selected region of a volume or hard disk.

#### Menus and Items

| Menu | Items                                                                                                    |  |  |
|------|----------------------------------------------------------------------------------------------------|--|--|
| Tool | <ul> <li>Log Report: View, save or clear log report<br/>generated by Stellar Phoenix Macintosh processes.</li> <li>Register: Click to open Activation process dialog<br/>box, enter Name and key to register the Stellar<br/>Phoenix Macintosh.</li> </ul> |  |  |
|      | <ul> <li>Help Topics: Open help manual of Stellar Phoenix<br/>Macintosh</li> </ul>                                                                                                    |  |  |
|      | <ul> <li>Order Stellar Phoenix: Provides the link to<br/>purchase the Stellar Phoenix Macintosh</li> </ul>                                                                                                    |  |  |
| Help | • Email to Stellar support: Starts default email client and sends email to stellar support                                                                                                    |  |  |
|      | <ul> <li>View support section: Opens the Stellar support<br/>Web site</li> </ul>                                                                                                    |  |  |
|      | <ul> <li>View Knowledge Base Articles: Opens the Stellar<br/>Web site of knowledge base articles</li> </ul>                                                                                                    |  |  |
|      | • Generate a Ticket: Generate a ticket for accessing                                                                                                    |  |  |

live help with Stellar support

 About Stellar Phoenix: Provides general information about the Stellar Phoenix Macintosh software and End User License Agreement

NOTE

You can perform quick recovery, deleted file recovery, formatted media/lost file recovery, search lost/deleted volumes or photo recovery process on an image file of a volume or hard disk after the successful creation of the image file.

## **Order and Register**

Stellar Phoenix Macintosh can be purchased online, please visit <u>http://www.macintosh-data-recovery.com/buy-mac-data-recovery-on-windows.php</u> to view the purchase details.

Once you have purchased the Stellar Phoenix Macintosh, you can register the software to access all features of Stellar Phoenix Macintosh.

#### To register Stellar Phoenix Macintosh:

- 1. On the Tools menu, select Register.
- 2. In the Activation Process dialog box, enter Name and Key as received after the purchase of Stellar Phoenix Macintosh. Click **OK**.

| Activation P | ocess                      |                                                    |
|--------------|----------------------------|----------------------------------------------------|
|              | Enter the i<br>given to yo | registration name and key below, exactly as<br>ou. |
| /TV          | Name                       | ADASFGHI56IJKLM                                    |
|              | Кеу                        | 2232-9PRS-66TV-89HI                                |
|              |                            | Cancel OK                                          |

Previous Next

# **Legal Notices**

**Copyright** 

**Disclaimer** 

Trademarks

License Agreement

### Copyright

Stellar Phoenix Macintosh software, accompanied user manual and documentation are copyright of Stellar Information Systems Ltd., with all rights reserved. Under the copyright laws, this user manual cannot be reproduced in any form without the prior written permission of Stellar Information Systems Ltd. No Patent Liability is assumed, however, with respect to the use of the information contained herein.

Copyright © 1995-2009 by Stellar Information Systems Ltd. INDIA

### **Disclaimer**

The Information contained in this manual, including but not limited to any product specifications, is subject to change without notice.

STELLAR INFORMATION SYSTEMS LTD PROVIDES NO WARRANTY WITH REGARD TO THIS MANUAL OR ANY OTHER INFORMATION CONTAINED HEREIN AND HEREBY EXPRESSLY DISCLAIMS ANY IMPLIED WARRANTIES OF MERCHANTABILITY OR FITNESS FOR ANY PARTICULAR PURPOSE WITH REGARD TO ANY OF THE FOREGOING STELLAR INFORMATION SYSTEMS LTD ASSUMES NO LIABILITY FOR ANY DAMAGES INCURRED DIRECTLY OR INDIRECTLY FROM ANY TECHNICAL OR TYPOGRAPHICAL ERRORS OR OMISSIONS CONTAINED HEREIN OR FOR DISCREPANCIES BETWEEN THE PRODUCT AND THE MANUAL. IN NO EVENT SHALL STELLAR INFORMATION SYSTEMS LTD, BE LIABLE FOR ANY INCIDENTAL, CONSEQUENTIAL SPECIAL, OR EXEMPLARY DAMAGES, WHETHER BASED ON TORT, CONTRACT OR OTHERWISE, ARISING OUT OF OR IN CONNECTION WITH THIS MANUAL OR ANY OTHER INFORMATION CONTAINED HEREIN OR THE USE THEREOF.

## **License Agreement**

Stellar Phoenix Macintosh

Copyright © 1995-2009 by Stellar Information Systems Ltd. INDIA

www.stellarinfo.com

All rights reserved.

All product names mentioned herein are the trademarks of their respective owners.

This license applies to the standard-licensed version of Stellar Phoenix Macintosh.

#### Your Agreement to this License

You should carefully read the following terms and conditions before using, installing or distributing this software, unless you have a different license agreement signed by Stellar Information Systems Ltd.

If you do not agree to all of the terms and conditions of this License then do not copy, install, distribute or use any copy of Stellar Phoenix Macintosh with which this License is included, you may return the complete package unused without requesting an activation key within 30 days after purchase for a full refund of your payment.

The terms and conditions of this License describe the permitted use and users of each Licensed Copy of Stellar Phoenix Macintosh. For purposes of this License, if you have a valid single-user license, you have the right to use a single Licensed Copy of Stellar Phoenix Macintosh. If you or your organization has a valid multi-user license, then you or your organization has the right to use up to a number of Licensed Copies of Stellar Phoenix Macintosh equal to the number of copies indicated in the documents issued by Stellar when granting the license.

#### **Scope of License**

Each Licensed Copy of Stellar Phoenix Macintosh may either be used by a single person or used non-simultaneously by multiple people who use the software personally installed on a single workstation. This is not a concurrent use license.

All rights of any kind in Stellar Phoenix Macintosh, which are not expressly granted in this license, are entirely and exclusively reserved to and by Stellar Information Systems Ltd. You may not rent, lease, modify, translate, reverse engineer, decompile, disassemble or create derivative works based on Stellar Phoenix Macintosh nor permit anyone else to do so. You may not make access to Stellar Phoenix Macintosh available to others in connection with a service bureau, application service provider or similar business nor permit anyone else to do so.

#### Warranty Disclaimers and Liability Limitations.

Stellar Phoenix Macintosh and all accompanying software, files, data and materials are distributed and provided AS IS and with no warranties of any kind, whether expressed or implied. In particular, there is no warranty for the quality of data recovered. You acknowledge that good data processing procedure dictates that any program including Stellar Phoenix Macintosh must be thoroughly tested with non-critical data before there is any reliance on it and you hereby assume the entire risk of all use of the copies of Stellar Phoenix Macintosh covered by this License. This disclaimer of warranty constitutes an essential part of this License.

In addition, in no event does Stellar authorize you or anyone else to use Stellar Phoenix Macintosh in applications or systems where its failure to perform can reasonably be expected to result in a significant physical injury or in loss of life. Any such use is entirely at your own risk and you agree to hold Stellar harmless from any and all claims or losses relating to such unauthorized use.

#### General

This License is the complete statement of the agreement between the parties on the subject matter and merges and supersedes all other or prior understandings, purchase orders, agreements and arrangements. This License shall be governed by the laws of the State of Delhi, India. Exclusive jurisdiction and venue for all matters relating to this License shall be in courts and for a located in the State of Delhi, India and you consent to such jurisdiction and venue. There are no third party beneficiaries of any promises, obligations or representations made by Stellar herein. Any waiver by Stellar of any violation of this License by you shall not constitute nor contribute to a waiver by Stellar of any other or future violation of the same provision or any other provision of this License.

Copyright ©1995-2009 by Stellar Information Systems Ltd. All rights reserved.

## **Trademarks**

Stellar Phoenix Macintosh® is a registered trademark of Stellar Information Systems Ltd.

Windows 2000 Server®, Windows XP®, Windows 2003® and Windows Vista® are registered trademarks of Microsoft® Corporation Inc.

All Trademarks Acknowledged.

All other brands and product names are trademarks or registered trademarks of their respective companies.

## **Technical Support**

Our Technical Support professionals will give solutions for all your queries related to Stellar Products.

You can either Call Us or Go Online to our support section <a href="http://stellarinfo.com/esupport/users/kb.php">http://stellarinfo.com/esupport/users/kb.php</a>

### **Support Helpline**

Monday to Friday [ 24 Hrs. a day ]

| USA (Toll free - Pre Sales Queries) | 1-866-554-2512         |
|-------------------------------------|------------------------|
| USA (Post Sales Queries)            | 1-315-220-6245         |
| UK (Europe)                         | +44-207-993-2293       |
| Germany                             | +49-180-110-105-0051   |
| Worldwide                           | +91-921-395-5509       |
| Skype Id                            | stellarsupport         |
| Email Orders                        | orders@stellarinfo.com |

### **Online Help**

- <u>Chat Live</u> with an Online technician
- Search in our extensive <u>Knowledge Base</u>
- <u>Submit Ticket</u> (If our Knowledge Base does not answer your question)
- Login and view <u>Ticket Status</u> (If you already have a valid Ticket with you)

 <u>Download Documents</u> on Product Usage (For Registered members only, i.e, user with login ID. If you are an unregistered user, please visit <u>http://stellarinfo.com/esupport/users/login.php</u> to create login ID)

### About Stellar

Stellar Information Systems Ltd. is a trusted name in the field of Data Recovery and Data Protection Software for more than a decade.

We provide the widest range of Data Recovery Products. Our range includes Data Recovery Software for almost all Operating Systems and File Systems.

#### **Product line:**

#### **Data Recovery**

A widest range of data recovery software that helps you recover your valued data lost after accidental format, virus problems, software malfunction, file/directory deletion, or even sabotage!. <u>More Info >></u>

#### **File Recovery**

The most comprehensive range of file undelete and unerase software for Windows and MS office repair tools. <u>More Info >></u>

#### **Email Recovery**

A wide range of mail recovery, mail repair and mail conversion applications for MS Outlook, MS Outlook Express and MS Exchange useful in instances of data loss due to damages and corruption of Email. <u>More Info >></u>

#### **Data Protection**

A wide range of Prevent Data Loss, Data backup and Hard Drive Monitoring Applications to ensure complete data protection against hard drive crash. <u>More Info >></u>

#### **Data Sanitization**

Data cleanup and file eraser utility can delete selected folders, groups of files, entire logical drives, System Traces & Internet traces. Once the data have been removed using Stellar Wipe - Data File eraser utility, it is beyond recovery limits of any Data Recovery Software or utility. <u>More Info >></u>

For more information about us, please visit www.stellarinfo.com